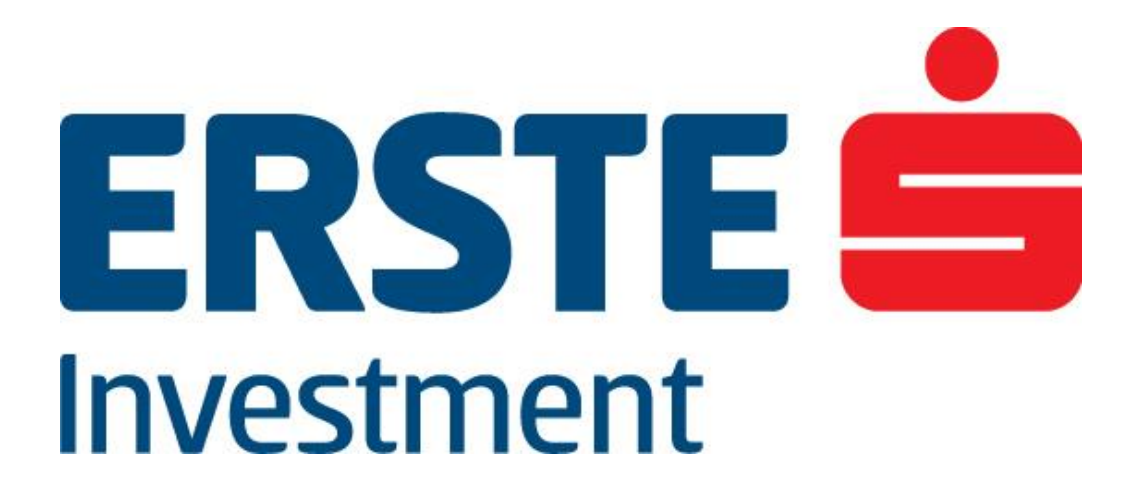

# **NetBrokerGO**

Felhasználói kézikönyv

# Tartalomjegyzék

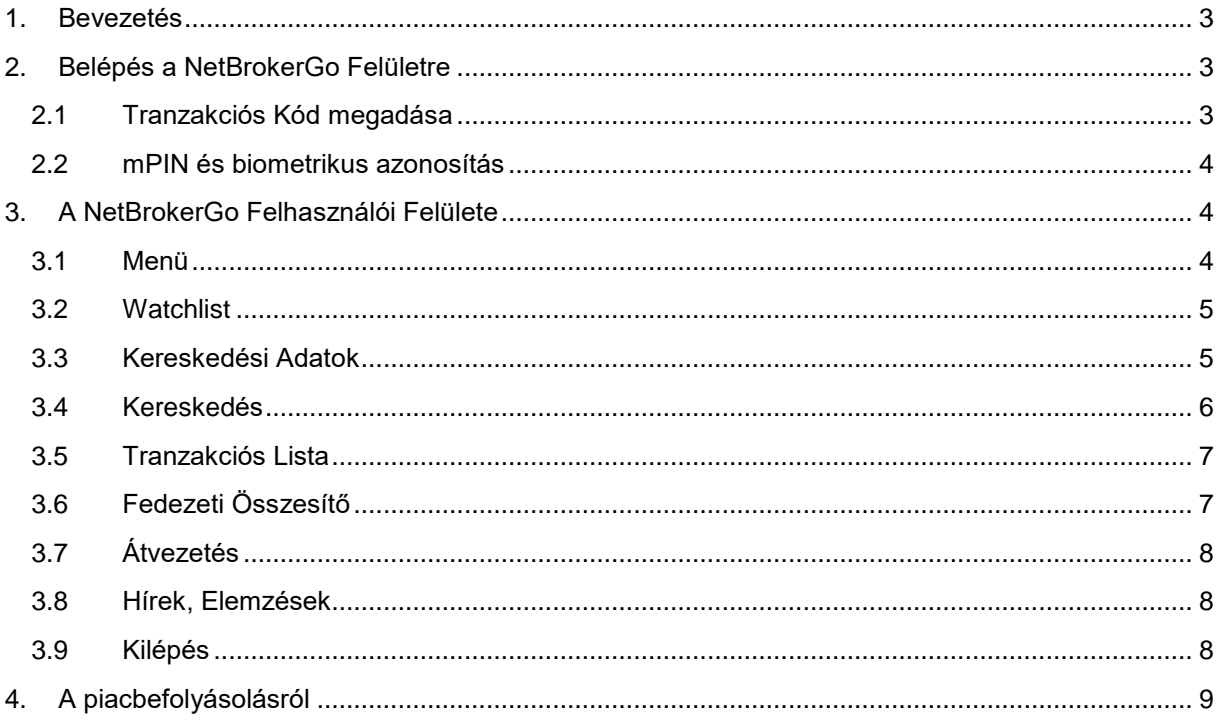

# <span id="page-2-0"></span>**1. Bevezetés**

A **NetBrokerGo** szolgáltatás a NetBroker szolgáltatás mobileszközökre optimalizált változata.

Használatával Ön a NetBroker egyes funkcióit érheti el, például részvények adás-vételét, nyitott tranzakciói lekérdezését.

Felhívjuk figyelmét, hogy a mobil készüléken folytatott gépelés fokozott figyelmet igényel! A kisebb felületre való tekintettel nagyobb a betűk elütésének esélye.

A mobil kereskedési rendszere úgy lett fejlesztve, hogy az Android és iOS operációs rendszereket futtató mobil készülékek többségén megbízhatóan működjön, de az Erste Befektetési Zrt. nem vállal kötelezettséget arra, hogy bármely típusú telefonról, illetve operációs rendszerről biztosítja a szolgáltatások elérhetőségét. Társaságunk folyamatosan fejleszti rendszereit, így az éppen aktuálisan használható készülékekről és szükséges alkalmazásokról kérjük, kérdezze munkatársainkat.

# <span id="page-2-1"></span>**2. Belépés a NetBrokerGo Felületbe**

A mobil szolgáltatásba történő belépéshez 3 azonosító adat megadása szükséges.

**Felhasználónév:** Az Ön által választott, az Alapmegállapodás című keretszerződésben megadott egyedi belépési név.

**Számlaszám:** Az Alapmegállapodás című keretszerződésben szereplő, a Társaságunknál vezetett számlájának a száma.

**Jelszó<sup>1</sup> :** A NetBroker esetében használt jelszó.

-

# <span id="page-2-2"></span>**2.1 Tranzakciós Kód megadása**

A mobil felületre történő belépés következő részében a szerződésben megadott mobiltelefonszámra Ön kap egy SMS-t, ami a 4 karakterből álló tranzakciós kódot tartalmazza. Az SMS-ben szerepel továbbá egy link, ami közvetlenül arra az oldalra mutat, ahol a kapott tranzakciós kódot megadhatja. A belépés folytatásához ezt a tranzakciós kódot kell megadni az oldal megjelenését követő 5 percen belül. (Ezt követően a tranzakciós kód elévül, azzal belépni nem lehetséges.) A tranzakciós kód megadásával és a *Belépés* gomb megnyomásával léphet be a felületre.

 $1$  Első bejelentkezés esetén az internetes szolgáltatásokra vonatkozó keretszerződésben megadott mobiltelefonszámra SMSben megküldött jelszó. Az SMS-ben kapott jelszót az első sikeres bejelentkezés után biztonsági okokból kötelező megváltoztatni. Ez a mobilfelületen nem lehetséges, ezért javasoljuk az első bejelentkezést a NetBroker alap verziójában tegyék meg.

# <span id="page-3-0"></span>**2.2 mPIN és biometrikus azonosítás**

A fenti adatokkal történő sikeres bejelentkezés után egy 6 számjegyből álló mPIN kódot kell beállítani az alkalmazásban. A továbbiakban ez a kód szükséges a belépéshez, a felhasználónév, számlaszám és jelszó már nem. Amennyiben a készüléke ujjlenyomat-olvasó vagy arcfelismerő funkcióval rendelkezik, a mobil platform engedélyt kér a biometrikus azonosítás használatára. Ennek beállításával ujjlenyomat vagy arcfelismerés segítségével is lehetősége lesz bejelentkeznie. 3 hibás mPIN megadást követően az mPIN tiltásra kerül. Ez a tiltás az összes készüléket érinti, amelyen az adott profil regisztrálva van. A feloldáshoz válassza a bejelentkező oldalon az Elfelejtett mPIN funkciót.

Az mPIN és biometria menüpontban bármikor módosíthatja a beállított 6 jegyű kódot, illetve kikapcsolhatja a biometrikus azonosítát.

# <span id="page-3-1"></span>**3. A NetBrokerGo Felhasználói Felülete**

# <span id="page-3-2"></span>**3.1Menü**

-

A belépés után a bal felső sarokban található  $\blacksquare$  ikon segítségével nyithatjuk meg a platform menüjét.

- **Watchlist:** Az összeállított részvények listája jelenik meg és ezen keresztül indíthatunk vételi, vagy eladási megbízást.
- **Tranzakció lista:** A napi tranzakciók tekinthetőek meg, részletezve a nyitott és már lezárt, valamint az összes megbízásokat.
- **Fedezet összesítő:** A fedezettel kapcsolatos információk jelennek meg, mint a fedezeti érték, a fedezeti követelmény, valamint a kettő különbsége. A NetBrokerGO keretében a meghatározott Alapértelmezett Szolgáltatáscsomag nem, illetve egyes funkciók nem azonos terjedelemben vehetők igénybe, illetve elérhetők egyes funkciók, melyek az Alapértelmezett Szolgáltatáscsomag keretében megjelenő egyes szolgáltatásoknak nem részei.
- **Átvezetések<sup>2</sup> :** Ezen pont segítségével vezethet át az értékpapírszámlához tartozó bankszámáról vagy bankszámlára.
- **Hírek, elemzések:** Átirányítjuk az Erste Market oldalunkra, ahol tájékozódhat az aktuális híreinkről, illetve elemzéseinkről.
- **Kapcsolat, impresszum:** Ügyfélszolgálatunk elérhetőségei, valamint az Erste Befektetési Zrt. jogi nyilatkozata.

 $2$  Az átvezetés és Devizaváltás szabályait a NetBroker felhasználói kézikönyvben részletezzük.

# <span id="page-4-0"></span>**3.2 Watchlist**

A Tranzakciós kód megadását követően a kereskedési felületre jutunk. A kereskedési felületen az általunk kiválasztott részvények listája látható. A táblázatban baloldalon találja az adott instrumentum nevét. A jobb oldalon az adott részvény árfolyama és százalékos elmozdulása, az előző záróárhoz képest látszik.

A bal felső sarokban található fogaskerék  $\bullet$  ikon, melyre rákattintva a képernyő alsó részén megjelenik egy kék színű "+ INSTRUMENTUM" ikon, amire rákattintva hozzáadhatunk instrumentumokat a watchlist-hez. Továbbá minden instrumentum jobb oldalán megielenik egy  $\Box$  ikon, mely segítségével tetszés szerinti sorrendbe rendezhetjük az instrumentumokat. Amennyiben el szeretne távolítani egy adott instrumentumot a watchlist-ből nyomja hosszan azt, majd

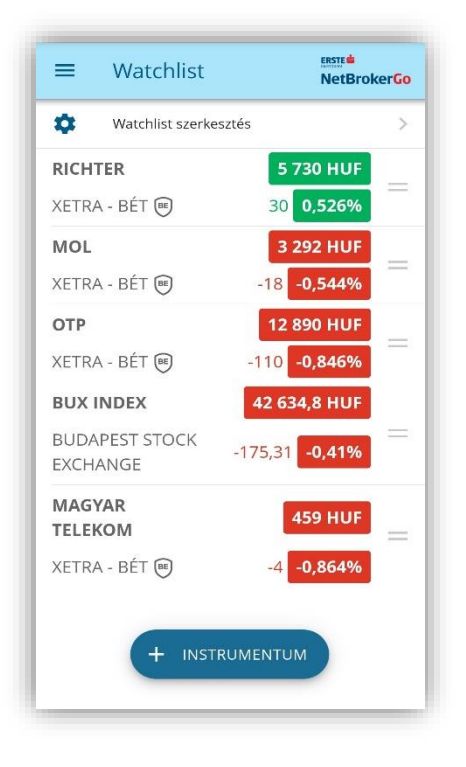

felugrik a "Biztosan törli az alábbi instrumentumot a watchlist-ből?" ablak, ahol az "OK" gomb megnyomásával véglegesítheti a törlést.

# <span id="page-4-1"></span>**3.3 Kereskedési Adatok**

A watchlist-ben az instrumentumra kattintva tudjunk belépni a kereskedési adatok menübe. A baloldalon láthatjuk az utolsó kötés árát, mellett jobbra az előző napi záró árfolyamhoz viszonyított változást százalékos és értékbeli formában. Az alatta lévő sorban a *Grafikon* menüpontban láthatjuk az instrumentum napi mozgását, mellette az *Ajánlati könyv,* ahol az 5 legjobb vételi és eladási ajánlatot láthatja, amennyiben rendelkezik Real Time tőzsdei adatok előfizetéssel. Jobb oldalon az *Infopanel* található, ahol az adott instrumentummal kapcsolatos információk szerepelnek, többek között a nyitó, záró ár, a legjobb vételi, eladási ár, a napi minimum ár, valamint a forgalom értékben és darabszámban.

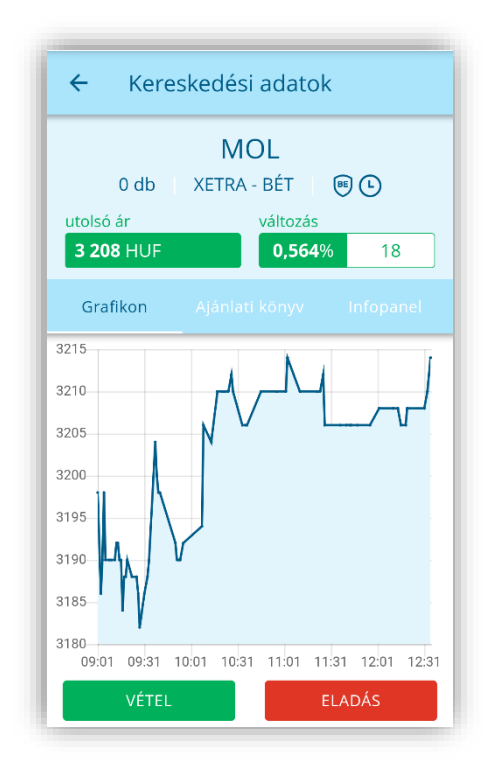

# <span id="page-5-0"></span>**3.4 Kereskedés**

1

A részvény adatlapján a vételre vagy eladásra kattintva, a részvény megbízási ablaka nyílik meg.

A megbízási ablakban adható meg a vételi vagy eladási ajánlat részleteit.

- **Megbízás típus<sup>3</sup> :** itt kell kiválasztani, hogy milyen típusú megbízást szeretne adni (Limitáras, Piaci, Stop Limit, Stop Piaci, Iceberg, OCO (One-Cancels-the-Other).
- **Limitár:** A mezőbe kattintva lehet megadni a kívánt limitárat. Ez a mező csak Limitáras vagy Stop limit megbízás típus esetén tölthető ki.
- **Aktiválási ár:** Stop Limit és Stop Piaci megbízások esetén itt kell megadni a kívánt aktiválási árat.
- **Mennyiség<sup>3</sup> :** A vásárolni vagy eladni kívánt mennyiséget lehet megadni.

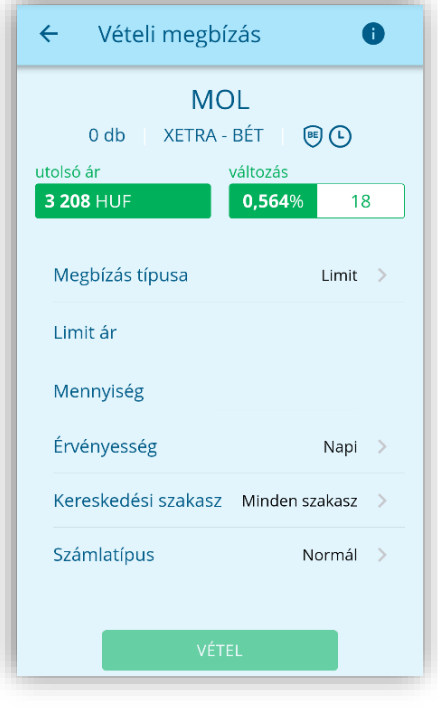

- **Érvényesség<sup>3</sup> :** A megbízás érvényességét lehet beállítani. Alapértelmezetten *Napi* megbízás van beállítva.
- **Kereskedési szakasz<sup>3</sup> :** Itt lehet beállítani, mely szakaszban vagy szakaszokban legyen érvényes a megbízás.
- **Számlatípus:** Amennyiben rendelkezik NYESZ vagy TBSZ számlával, itt választhatja ki, melyikre szeretné rögzíteni a megbízást.
- **Készletpárosítási mód:** Eladási megbízás esetén a készletpárosítás is beállítható

 $^3$  A megbízás típusait, érvényességek jellemzőit illetve a kereskedési szakaszok leírását a NetBroker felhasználói kézikönyvében részletezzük.

# <span id="page-6-0"></span>**3.5 Tranzakciós Lista**

A tranzakciók listájában a részvény megbízás módosításán és visszavonásán kívül megtekinthető az adott nap összes tranzakciója összesítve is.

- Értékpapírszámla és bankszáma közötti átvezetések.
- Részvény megbízások (Teljesültek és élő megbízások egyaránt).
- Befektetési jegy tranzakciók.
- Állampapír tranzakciók.
- Devizaváltás.
- Banki átutalások.
- Készpénz ki és befizetések.

A nyitott és lezárt fület választva listázhatja külön-külön a még le nem teljesült napon belül adott megbízás, és a már teljesült, azaz lezárt megbízásokat.

# <span id="page-6-1"></span>**3.6 Fedezeti Összesítő**

Ezen menüpont segítségével a portfólió pillanatnyi értéke és fedezetségi szintje egyszerűen nyomon követhető, illetve figyelhető.

A NetBrokerGO keretében a meghatározott Alapértelmezett Szolgáltatáscsomag nem, illetve egyes funkciók nem azonos terjedelemben vehetők igénybe, illetve elérhetők egyes funkciók, melyek az Alapértelmezett Szolgáltatáscsomag keretében megjelenő egyes szolgáltatásoknak nem részei.

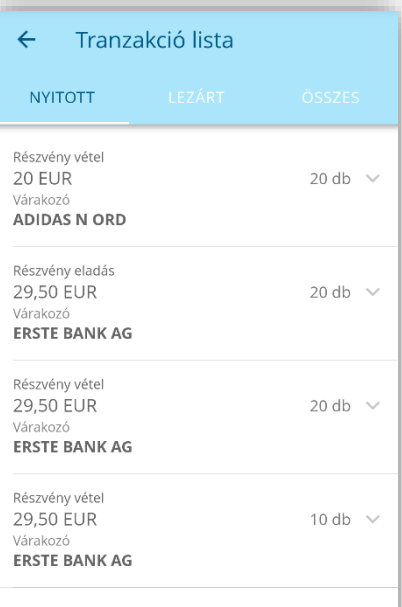

#### $\leftarrow$ Fedezet összesítő

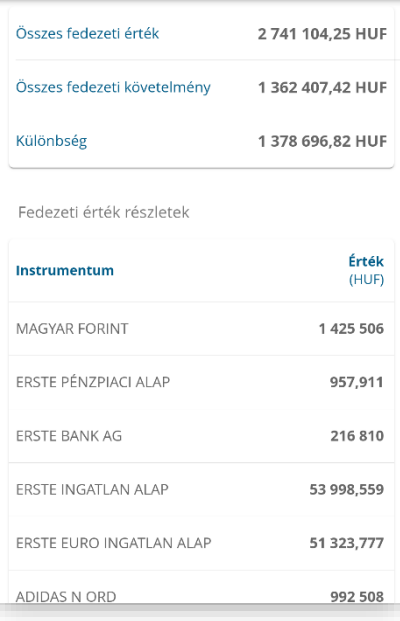

# <span id="page-7-0"></span>**3.7 Átvezetés**

Ezen a menüponton keresztül lehet átvezetéseket indítani az értékpapírszámla és az Ersténél vezetett folyószámla között.

Az átvezetés feltételei:

- Erstés folyószámlaszámát előzetes rögzítették értékpapírszámlájához
- Rendelkezik aláírt Internetes átvezetési szerződéssel.

Az átvezetés menete:

- A forrásszámla felirat alatt kiválaszthatjuk, hogy melyik számláról kívánjuk elindítani az átvezetést. Ezek lehetnek a normál folyószámlák, illetve értékpapír számlák. A kiválasztott forrásszámla jobb felső sarkában található kör alakú piros ikonra kattintva jelölhetjük ki.
- A következő lépésben megjelennek a célszámlák, az előbbi folyamathoz hasonlóan itt is ki kell választani a kívánt célszámlát. Amennyiben ez megtörtént mindkét számla jobb felső sarkában az ikon zöldre változik.
- Ezután meg kell adnunk az összeg mezőben az átvezetni kívánt összeget.
- Végül a *Rögzítés* gombra kattintva hagyhatjuk jóvá az átvezetést.

# <span id="page-7-1"></span>**3.8 Hírek, Elemzések**

A Hírek, elemzések menüpontban átirányítjuk Önt az *erstemarket.hu* oldalra, ahol a legfrissebb gazdasági híreket olvashatja, illetve elemzéseinket.

# <span id="page-7-2"></span>**3.9 Kilépés**

Kilépésre, a bal oldali menüsorban a Kijelentkezés menüpont segítségével van lehetőség. A kijelentkezés előtt megerősítést kér a rendszer, majd ezt jóváhagyva kilépteti a számláról.

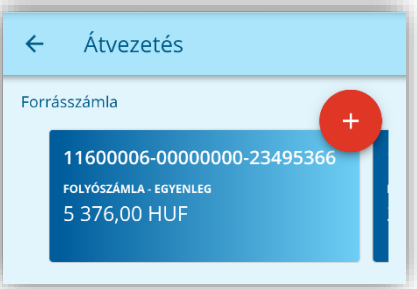

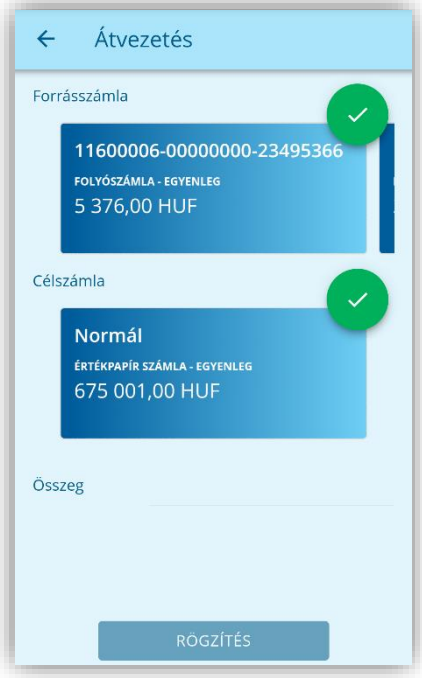

# <span id="page-8-0"></span>**4. A piacbefolyásolásról**

A tőkepiac működését zavaró körülmények kiszűrése, és a jogszabályi előírások betartásának elősegítése érdekében fel szeretnénk hívni az alábbiakban leírtakkal a tisztelt ügyfeleink figyelmét, hogy a jogszabályi előírások a bennfentes kereskedelmet és a piacbefolyásoló ügyleteket tiltják, az ilyen jellegű megbízások Társaságunk által megtagadhatók, továbbá azok felismerésükkor a Felügyelet felé bejelentendők.

A megfogalmazottakat meghatározó normaanyag

- 2001. évi CXX. törvény a tőkepiacról (Tpt.), különösen annak a bennfentes kereskedelemről és a piacbefolyásolásról szóló XXi. fejezete
- 28/2005. (Viii.26.) PM rendelet a piacbefolyásolásra utaló magatartások vizsgálatakor figyelembe veendő körülményekről, az elfogadott piaci gyakorlat megállapításának folyamatáról, valamint a bennfentes információ nyilvánosságra hozatalának jogos érdekből történő késleltetésével kapcsolatos szabályokról
- 2273/2003/EK rendelet a 2003/6/EK irányelvnek a visszavásárlási programokra vonatkozó mentességek és a pénzügyi eszközök stabilizálása tekintetében történő végrehajtásáról

#### **Piacbefolyásolásnak minősülő ügyletek**

a) olyan ügylet kötése vagy ügylet kötésére megbízásadás, amely hamis vagy félrevezető jelzéseket ad vagy adhat az adott pénzügyi eszköz keresleti vagy kínálati viszonyairól, árfolyamáról;

b) olyan ügylet kötése vagy ügylet kötésére való megbízásadás, amely az adott pénzügyi eszköz árfolyamát mesterséges vagy rendellenes szinten rögzíti;

c) olyan ügylet kötése vagy ügylet kötésére megbízásadás, amely színlelt, illetve amelyben bármilyen más formájú megtévesztéshez, manipulációhoz folyamodnak;

vagy

d) megalapozatlan, félrevezető, hamis információ közlése, híresztelése, nyilvánosságra hozása vagy nyilvános közlése, feltéve, hogy az információt terjesztő személy az információ hamis vagy félrevezető mivoltának tudatában van vagy az adott helyzetben elvárható gondossággal eljárva tudatában kellett volna lennie.

#### **1. Megtévesztő ügyletek**

1.1. Olyan ügyletkötés, melynek eredményeként a tényleges tulajdonos, illetve kockázatviselő személyében nem történik változás, ideértve a csoporttagok közötti ügyletkötéseket, valamint valós gazdasági cél nélküli átvezetéseket és transzfereket is (kivéve repo, értékpapír-kölcsönzés, értékpapír biztosítékkal kötött ügyletek). *"Wash trades"*

1.2. A megbízó az ajánlatát nyilvánosan hozzáférhető helyeken teszi közzé azzal a céllal, hogy olyan benyomást keltsen, mintha aktivitás vagy árfolyam változás lenne a pénzügyi eszköz tekintetében*. "Painting the tape"*

1.3. Egymással összejátszó felek által egy időben azonos árfolyamon és azonos mennyiségre bevitt ellenirányú megbízások (kivéve pl. a szabályoknak megfelelően végrehajtott fix ügyletek). *"improper matched orders"*

1.4. Az ajánlati könyvben szereplő ajánlatoknál alacsonyabb vagy magasabb árfolyamon valós ügyletkötési szándék nélkül olyan újabb ajánlat bevitele, amelynek célja azt a látszatot kelteni, hogy ezen az árfolyamon kereslet, illetve kínálat van az adott pénzügyi eszközből. Az ajánlat ennek megfelelően a teljesülés előtt visszavonásra kerül.

#### **2. Árfolyam beállítás**

2.1. Pénzügyi eszköz vétele, illetve eladása a piac zárásakor a záróár beállításának céljából különösen határidős vagy opciós lejáratkor, negyedéves, illetve éves portfolió vagy index-értékelési időpontokban. *"Marking the close"*

2.2. Az elsődleges forgalomba hozatal során azok, akik az allokáció során papírhoz jutottak, közvetlenül a kereskedés megkezdését követően további vételi magatartást tanúsítanak annak érdekében, hogy a befektetők érdeklődését a papír iránt felkeltsék, majd miután megemelkedett az árfolyam, a vételi ajánlatokat visszavonják és a meglévő értékpapír állományukat eladják. "Colluding in the after market of an initial Public Offering"

2.3. A keresletre, kínálatra jelentős hatással bíró befektetők domináns helyzetükkel való visszaélése oly módon, hogy az opciós/határidős szerződések szállításra kötelezett felét kényszerítik a mesterségesen beállított árfolyamon történő teljesítésre. "Abusive squeeze"

2.4. A kibocsátó vagy a kibocsátóban jelentős részesedéssel bíró befektető magatartása, amellyel az árfolyam bizonyos szint alá esését akadályozza annak érdekében, hogy az ne befolyásolja hátrányosan a hitel vagy részvény minősítését – ide nem értve a "buy-back" program keretében végrehajtott árfolyam stabilizációt. "Creation of a floor in the price pattern"

2.5. Származékos ügylet alapjául szolgáló pénzügyi eszközzel való kereskedés, hogy mesterségesen befolyásolja az adott pénzügyi eszköz derivatív piacát.

#### **3. Színlelt ügyletek, megtévesztő magatartások**

3.1. A közzétételi kötelezettségre vonatkozó szabályok kijátszása azáltal, hogy más nevében kerül sor a pénzügyi eszköz megvásárlására, így a közzététel nem ad valós képet a társaság tényleges tulajdonosi struktúrájáról (kivéve a nominee-t)

3.2. A megbízó vételi pozíciót nyit (határidős/opciós), majd további vételeket eszközöl, és pozitív híreket terjeszt a kibocsátóról azért, hogy az árfolyamot felemelje, majd zárja a pozícióját. "Pump and dump" A megbízó eladói pozíciót vesz fel, majd további eladásokat eszközöl, illetve negatív híreket terjeszt a kibocsátóról, az árfolyamesést követően pedig zárja a pozícióját. (A "Pump and dump" ellentéte.) "Trash and cash"

3.3. intézményi befektetők, portfoliókezelők, akiknek a befektetési döntéseit a piacon általában irányadónak tekintik, közzéteszik befektetési döntéseiket hangsúlyozva, hogy az adott pénzügyi eszköz vételét hosszú távra szóló befektetésnek szánják. Majd a közzététel után, a piaci szereplők által értékelt döntés nyomán kialakult árfolyamot kihasználva átrendezik portfoliójukat.

#### **4. Híresztelés**

4.1. Félrevezető információ terjesztése, internetes portálokon vagy sajtóban olyan információ elhelyezése, amely hamis vagy félrevezető állítást tartalmaz egy szabályozott piacra bevezetett kibocsátóról. Különösen súlyosnak minősül, amennyiben a hamis, illetve félrevezető információt egy hivatalos közzétételi helyen keresztül juttatják el a szabályozott piac szereplőihez.

4.2. Árutőzsdei árfolyamok befolyásolása érdekében olyan hírek terjesztése, hogy valamely áruból hiány keletkezett.

#### **5. A bennfentes kereskedelemre és piacbefolyásolásra utaló körülmények**

Az alábbiakban felsorolt ügyletek, illetve magatartások gyanúsak, bejelentendők. Előfordulhatnak az alábbiakban leírtaktól eltérő magatartások is.

#### **5.1. Bennfentes kereskedelemre utaló körülmények:**

5.1.1. Az ügyletek szokatlan koncentrációja egy meghatározott értékpapírfajtán belül (például egy vagy több intézményi befektető ügylete, akik köztudottan kapcsolatban állnak a kibocsátóval vagy egy a kibocsátóban érdekeltséggel rendelkező csoport ügylete).

5.1.2. Az ügyfél számlát nyit és azonnali megbízást ad egy jelentősebb ügylet végrehajtására vagy egy 'nagybefektető' váratlanul szokatlan, jelentős mennyiségre szóló megbízást ad egy meghatározott értékpapírra, különösen ha az ügyfél ragaszkodik ahhoz, hogy megbízása gyorsan kerüljön végrehajtásra, illetve ahhoz, hogy egy konkrét időpontot megelőzően kerüljön végrehajtásra.

5.1.3. Az ügyfél által végrehajtani kért tranzakció vagy az ügyfél addig megszokott magatartása eltér a korábban megszokottaktól (pl. a pénzügyi eszköz fajtája, a befektetett összeg, a megbízás értéke, az értékpapír tartásának időtartama tekintetében).

5.1.4. Az ügyfél külön kéri a megbízás azonnali végrehajtását a végrehajtható árra tekintet nélkül.

5.1.5. Társasági események bejelentését megelőzően a jelentős tulajdoni hányaddal rendelkező részvénytulajdonosok és vezető tisztségviselők jelentős nagyságrendű kereskedése.

5.1.6. Az adott társaságra vonatkozó "árérzékeny" információk közzétételét megelőzően szokatlan mértékű kereskedés a társaság részvényeire.

5.1.7. A befektetési szolgáltató alkalmazottai saját számlás tranzakciói melyeket közvetlenül az ügyfelek megbízásainak teljesítését megelőzően hajtanak végre ugyanazon pénzügyi eszközre. "Front running" 5.1.8. Kis számú ügyfél között, meghatározott időn belül szokatlan módon ismétlődő tranzakciók, ideértve a csoporttagok közötti ügyletkötéseket, valamint valós gazdasági cél nélküli átvezetéseket és transzfereket is. (Ez a gyakorlat a körülményektől függően piacbefolyásra is utalhat.)

5.1.9. Az ügyletek szokatlan koncentrációja oly módon, hogy a megbízások mindig egy ügyféltől származnak; vagy ugyanazon ügyfél a teljesítéshez különböző értékpapírszámlákat vesz igénybe. (Ez a gyakorlat a körülményektől függően piacbefolyásra is utalhat.)

# **5. 2. Piacbefolyásolásra utaló körülmények:**

36. Olyan ügyletek, amelyek láthatóan arra irányulnak, hogy egy nem megfelelő likviditású papír árát beállítsák/fixálják egy adott kereskedési szakaszon belül (kivéve, ha az ilyen jellegű műveleteket a szabályozott piac szabályzatai kifejezetten megengedik).

37. Olyan tranzakciók, amelyek arra irányulnak, hogy megkerüljék a piac biztonságos kereskedésének szabályait (pl. a mennyiségi limiteket, a vételi és eladási ajánlatok közötti eltérésre vonatkozó paramétereket).

38. Amennyiben egy ügylet megkötésre vár, a vételi/eladási ár (ajánlati könyvben szereplőhöz képest) megváltoztatása akkor, ha a kétféle ármeghatározás közötti 'rés' fontos szerepet játszik.

39. Jelentős mennyiségű ajánlat bevitele az ajánlati könyvbe néhány perccel az aukciós ár meghatározása előtt, majd ezen megbízások törlése mielőtt az ajánlati könyvet ármeghatározás céljából lezárják annak érdekében, hogy az elméleti nyitóár magasabbnak vagy alacsonyabbnak tűnjön, mint amilyen egyébként lenne.

40. Olyan ügyletek, amelyek nyilvánvalóan arra irányulnak, hogy egy adott határidős termék alapjául származó pénzügyi eszköz árát a kötési árfolyam alatt tartsák a lejáratot megelőzően.

41. Olyan ügyletek, amelyek arra irányulnak, hogy egy adott határidős termék alapjául szolgáló pénzügyi eszköz ára a kötési árfolyamot meghaladja lejáratkor.

42. Olyan tranzakciók, amelyek nyilvánvalóan az árak emelésére/csökkentésére vagy a kereskedés volumenének növelésére irányulnak - egy adott pénzügyi eszköz esetében, különös tekintettel olyan megbízásokra, amelyek egy adott kereskedési napon kiemelkedő jelentőségű (pl. záráshoz közeli) időpontban teljesülnek.

43. Az ügyfél olyan megbízásokat ad, amelyek nagyságrendje – az adott értékpapírral való szokásos forgalomhoz viszonyítva kiugró, ezáltal jelentősen befolyásolja a papírra vonatkozó keresletet, kínálatot, valamint az árfolyamot. Fokozott figyelmet érdemel az a megbízás, amely egy adott kereskedési napon kiemelkedő jelentőségű (pl. záráshoz közeli) időpontban teljesül.

44. Kifejezetten az ár megemelésére irányuló tranzakciók, amelyeket egy adott pénzügyi eszköz kibocsátását megelőzően a pénzügyi eszközhöz kapcsolódó határidős ügyletként vagy pl. átváltoztatható kötvények formájában kötnek.

45. Kifejezetten az ár karbantartására irányuló tranzakciók, amelyeket egy adott pénzügyi eszköz kibocsátását megelőzően a pénzügyi eszközhöz kapcsolódó határidős ügyletként vagy pl. átváltoztatható kötvények formájában kötnek és a piaci árfolyamok lefelé mozognak.

46. Olyan ügyletek, amelyekkel megkísérlik egy adott pozíció értékelésének módosítását úgy, hogy ezen pozíció méretét nem csökkentik vagy növelik.

47. Olyan tranzakciók, amelyek adott kereskedési napon, vagy egy időszakon belül a súlyozott átlagár növelését/csökkenését eredményezhetik.

# **Felhívjuk a figyelmet arra, hogy a gyanús ügyletek vonatkozásában Társaságunknak bejelentési kötelezettsége állhat fent!**